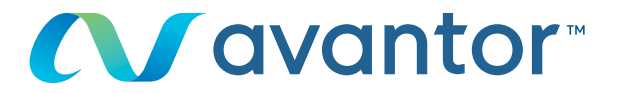

# eMolecule orders violecule<br>dere Orders

Would you like to order your would you like to order you. Go to www.**vwr.com** 

### Step 1 **1 1**

- Login on **vwr.com** and select 'services => The building blocks portal'
- If this option is not available, please contact us at **ebiz-support.uk@vwr.com** Ҟ Login on vwr.com and select 'Services => The Building Blocks Portal'

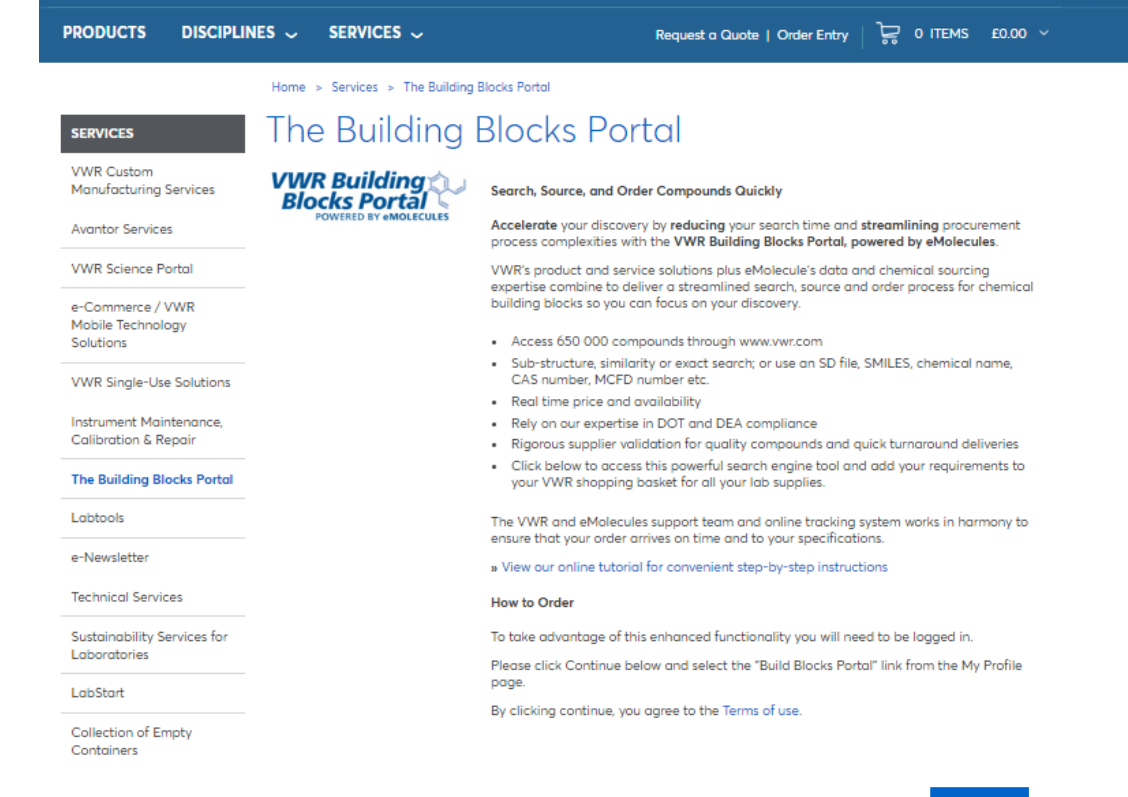

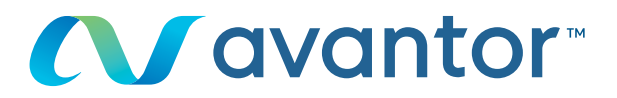

- Do your research by structure or chemical name

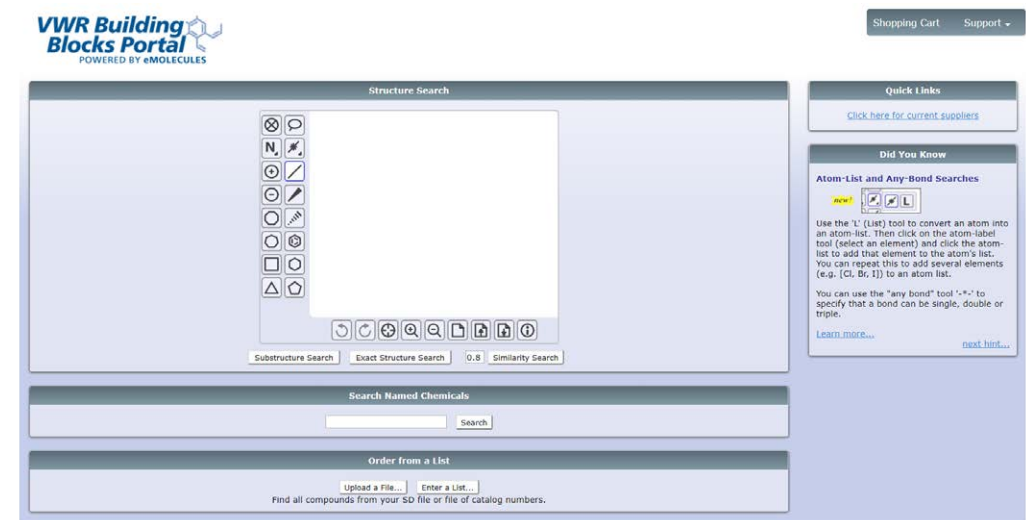

## **3** Step 3

- A message appears to tell you that your search is in progress

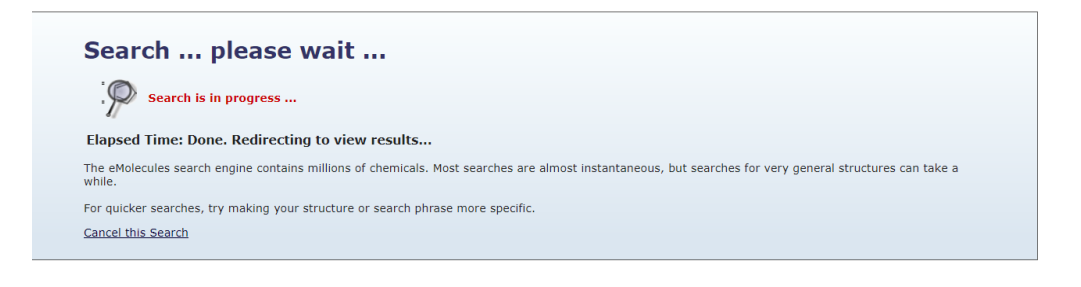

#### Step 4 **4**

- View the results as a list
- Select your component and click on 'add to shopping cart'

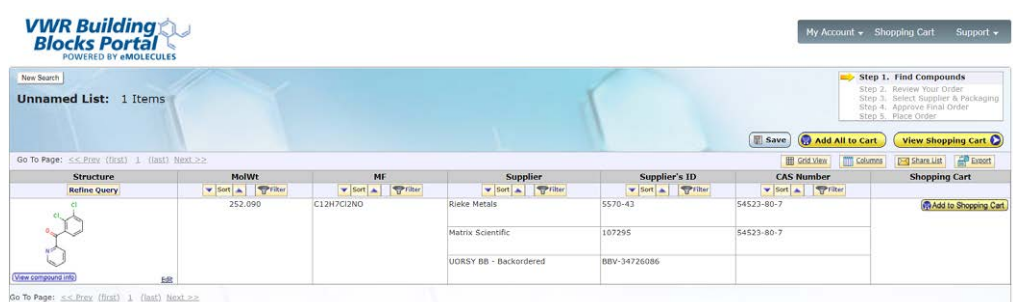

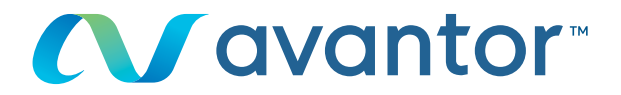

- Choose the country of delivery and click on 'save my default shipping destination'

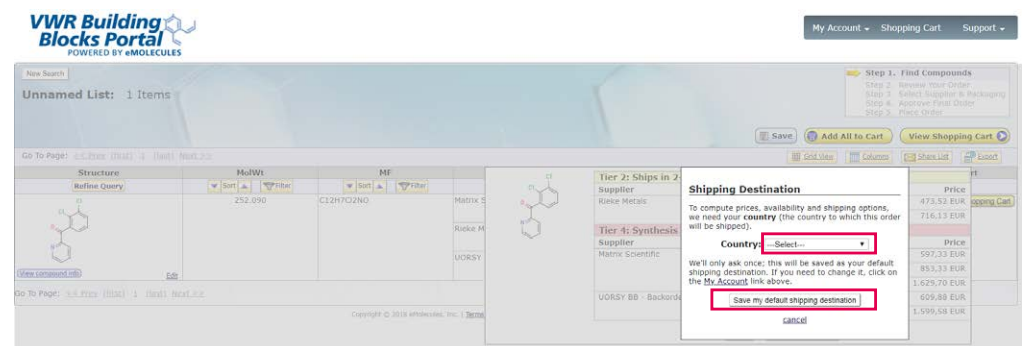

# Step 6 **6**

- Select the desired supplier, add the quantity to the order and click on 'add to shopping cart'

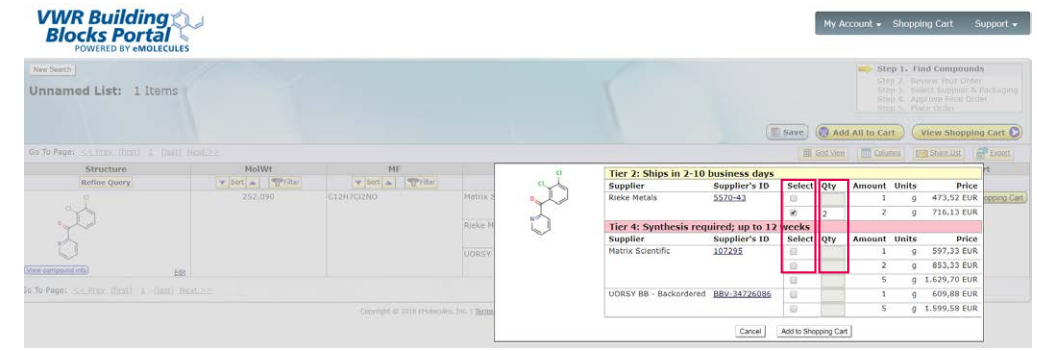

### Step 7 **7**

- Create a new search
- And/or add additional products with new components
- When you're done, click on 'view shopping cart'

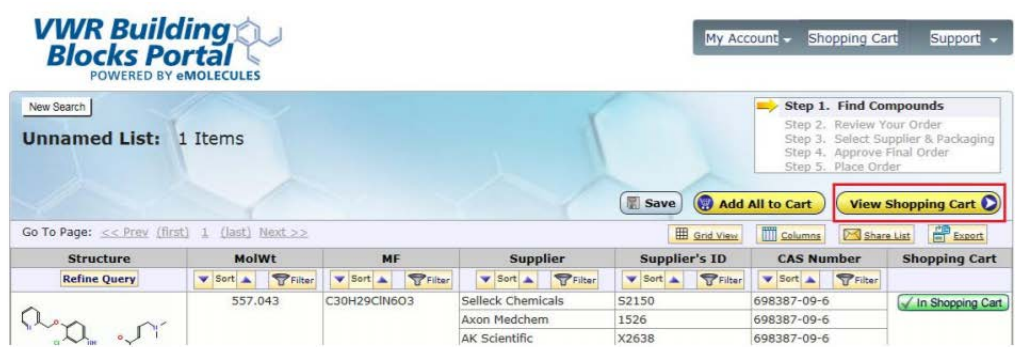

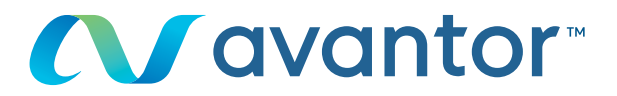

- Check your shopping cart and click on 'buy these compounds'

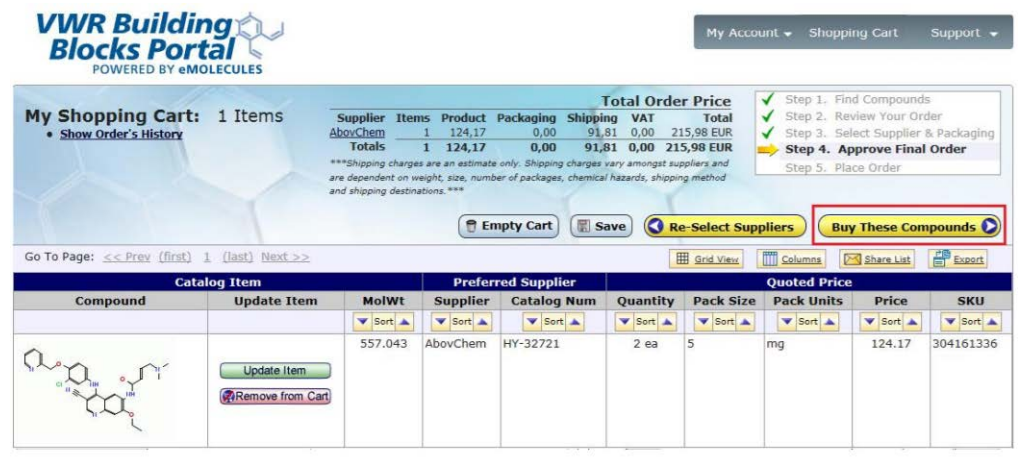

#### Step 9 **9**

- Click on 'submit shopping cart to vwr' to return to the vwr shopping cart to add other vwr items if needed

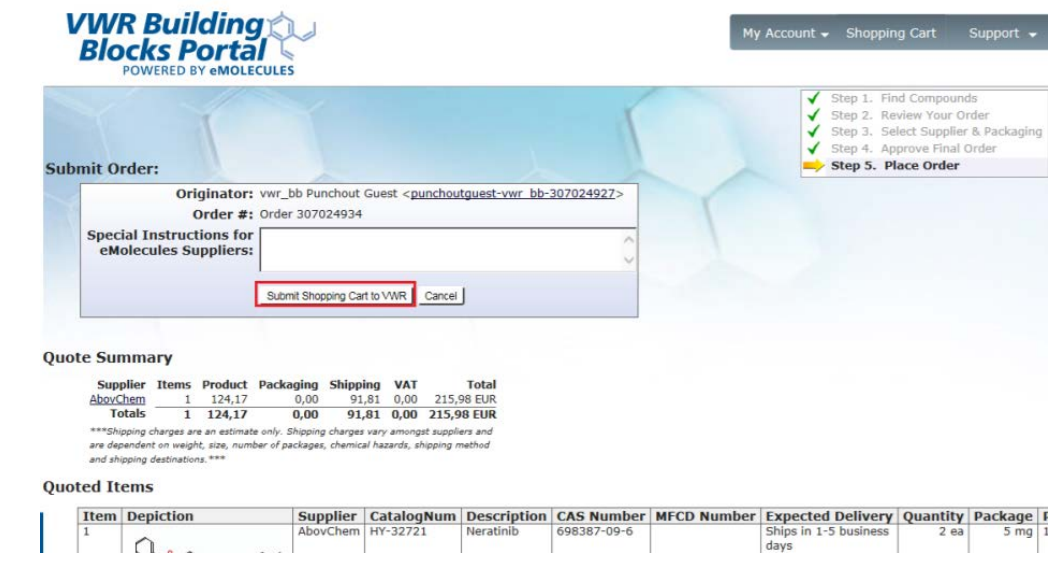

### **10** Step 10

- You will see 'Please wait' while the eMolecules item is transferred to your **vwr.com** shopping cart

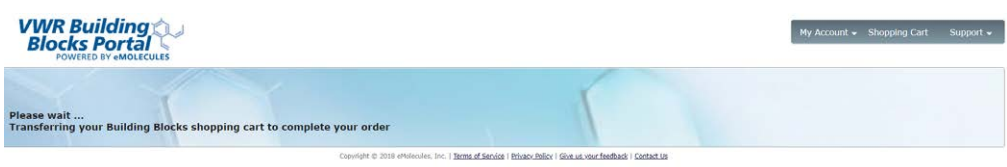

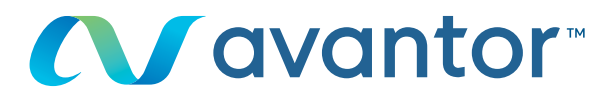

- Your eMolecules product is now ready to be ordered on **vwr.com**

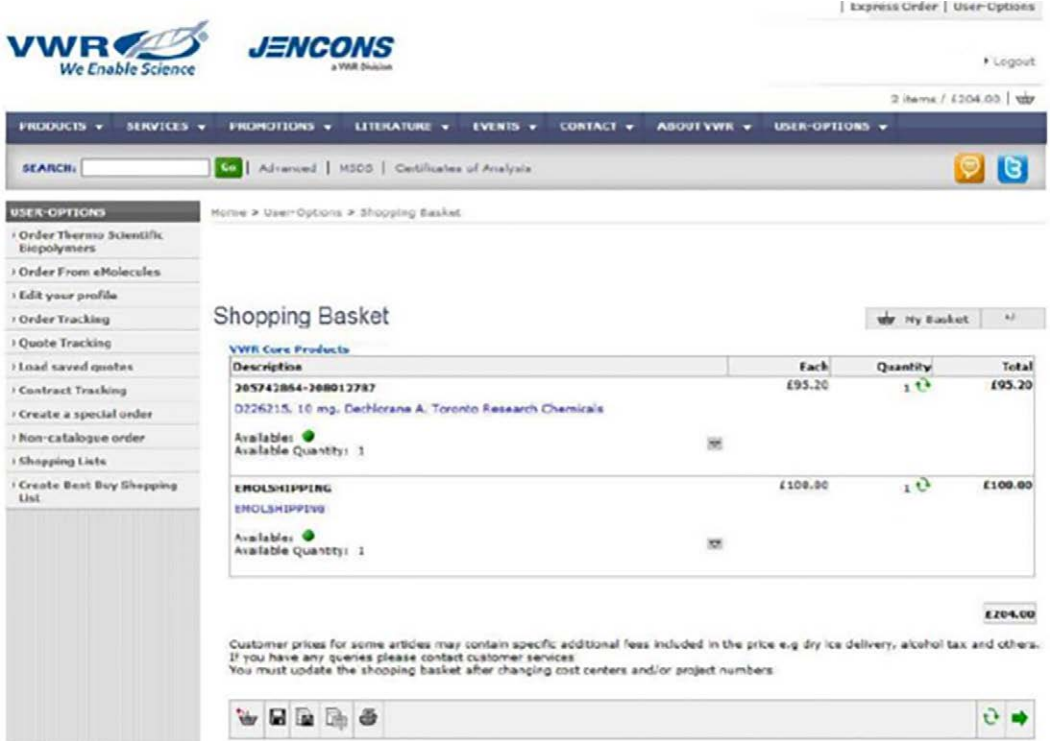

For any information concerning the use of our online shopping site, contact your E-Commerce department on **0800 22 33 44** or by email: **ebiz-support.uk@vwr.com**